# <mark>リンクインターネットエクスフローラー9は次世代のフラウザ あなたの使っているIEは?</mark>

今年の4/26、正式にIE (Internet Explorer) 9の日本語版が公開されました。Windows VistaやWindows 7を使われている方は、既 に使用されているかもしれませんね。以前はブラウザのデファクトスタンダード(事実的な標準)だったIEですが、最近はFirefoxやChrome、Safariと いった高性能なブラウザが続々と公開され、IEはチョッと遅れをとっていました。今回公開されたIE9は、後発ブラウザの良いところを取り入れ、他社製ブラウザと同等、またはそれ以上の性能、使い勝手に仕上がっています。IE9の特徴と、インストール時の注意点について確認してみましょう。スッキリ スッキリ

#### とにかく速い!

速い

速い

!

!

!

!

<mark>IE9</mark>の最大のセールスポイントは<mark>表示の速さ</mark>にあります。これまでのIE は他のブラウザに比べ、表示速度では大きく遅れをとっていましたが、IE9の表示速度は、速さを売りにしている他のブラウザと比較しても全く

見劣りしなくなりました。特 に**IE9**ではサイトによく使わ れる「**JavaScript**」という プログラムの処理速度が IE8以前に比べて飛躍的に 向上していて、IE8の約20**倍の高速処理**を実現してい るそうです。またグラフィックチップを効

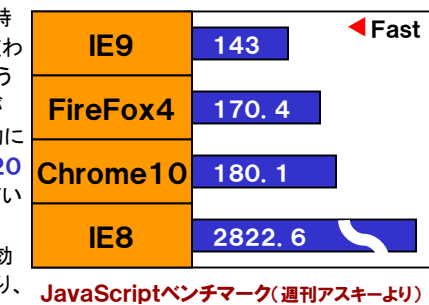

 果的に使用することにより、画面の描画速度も向上させ

 ています。表示速度という点だけとってもIE9に乗り換える十分な理由となるでしょう。

#### スッキリデザインで表示面積が広い!

**IE9**を起動してまず目につくのが、**シンプルさ**です。画面上部には**戻る**/ **進むボタン、アドレスバー、タブ**ぐらいしか見当たりません。検索窓がなく なりましたが、アドレスバーが検索窓の役割も果たしますのでご心配なく。スッキリした分だけ、**サイトの表示面積が増えました**。最近のパソコンはワ イド画面が多く、画面の幅に比べて高さが足りないと思う事もありますが、IE9ならその不満も少しは解消しそうですね。

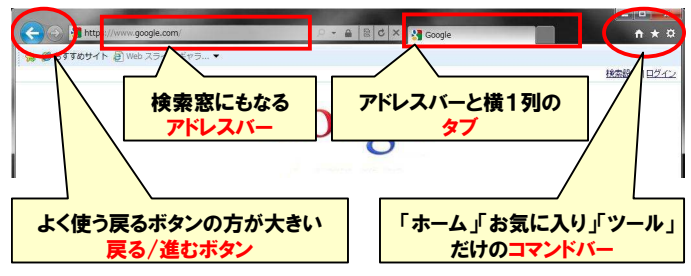

これまでの使い慣れた画面と違うため、最初は使いにくいと感じるかもし れませんが、使っていると慣れるものですよ。

#### IE9の機能アップは、こんなところにも・・・

IE9は、これまでにもあった機能をバージョンアップしたり、他のブラウザにあった便利な機能や良いところを取り入れたブラウザです。

タブの使い勝手がUP!しました。タブはドラッグ&ドロップで別ウインドウ **に分離**できたり、反対に**ひとつのウインドウにまとめる**こともできます。 Windows7では、ドラッグ&ドロップで**タスクバーにもサイトを登録**できま

す。よく行くサイトは、お気に入りに登録す るより、タスクバーに登録する方が簡単にアクセスすることができます。表示中のページの関連が分るように**タブが 自動的に色分け**されます。開いているペー ジからリンクをクリックして新しいタブを開く

 と、元のページのタブと新しく開いたページのタブの色が同じ色になってグループ化されます。たくさんタブを開く方には便利な機能です。

### ▼ グループごとにタブを色分け<br>ー

タブや新機能に目を奪われがちになってしまいますが、**IE9は省電力化** にも成功しています。 <mark>他のブラウザより消費電力が低く、ノートパソコンの</mark> ■ Xbox 公式サイト Xb. ごすべてのゲーム X... × ■ MSN Japan → 無料ゲーム・オンライ…

 バッテリーの持ちが一番長かったテスト結果もあります。少しでもバッテリーを長持ちさせたい時はIE9を使用することになりそうですね。

#### 使い慣れたあの機能は何処に?

 IE9の画面は非常にシンプルになりましたが、機能が減ったわけではあり ません。今まで使用していたメニューバーやコマンドボタンは非表示になっ ているだけで、今までの様に表示することもできます。「ファイル」「編集」「表示」などのメニューバー**を一時的に表示させるには「Alt」キ**ーを押すだ

け。アドレスバーの下に表示されます。 常時表示させる時は、フレーム部分を右クリックして表示されるメニューから

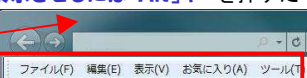

表示させたいバーをクリックするだけです。**印刷ボタンなどがあるコマンド** バーや画面最下部に表示されるステータスバーなども表示できます。

IE8では進むボタンの右側にあった▼ボタンもありませんが、履歴の一覧

がなくなった訳ではありません。 IE9では、戻る/進むボタンを右 クリックすればこれまでのIE同様の履歴の一覧が表示されます。

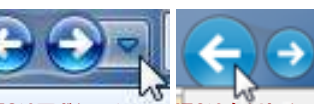

IE8は▼ボタンで IE9は右クリックで

ご自分がお使いのIEのバージョンをご存知ですか?あまり古いIEを使 用するのはセキュリティ上好ましくありません。なにか理由がない限りは最新のIEにバージョンアップすることをお勧めします。

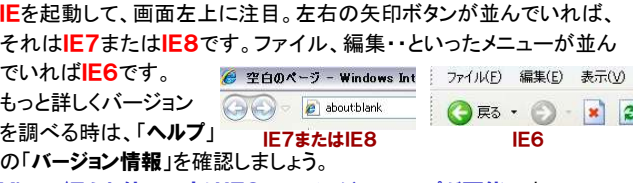

Vista/7をお使いの方はIE9へのバージョンアップが可能です。

# インストール前に要チェック !!

今回ご紹介した**IE9**がインストールできるのは、Windows Vista<br>SPAN略 ktseでいきすので、確全なが、Windows**YDI<sup>-</sup>it くいさ** SP2以降となっていますので、残念ながらWindowsXPにはインストー ルできません。これはIE9の新機能にはVistaから導入された機能が使用されていることが原因です。

 IE9はアンインストールするも可能です。IE9をインストールしたけど、 以前のバージョンの方が使い易かったので戻したいというときは、「コ ントロールパネル」からアンインストールしますが、ここでの注意点は 「プログラムのアンインストール」ではなく「更新プログラムのアンインス トール」の中から探すことです。IE9は通常のプログラムではなく、Win dowsの更新プログラムという位置付けなのです。アンインストール後 はIE9をインストールする前のバージョンのIEが使用できるようになります。

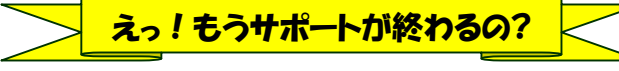

**Windows Vistaのサポートが来年4月で終わる**事をご存知ですか?<br>2014年4月までマイクロゾコ↓のサポートがもろWindows XD SD? 2014年4月までマイクロソフトのサポートがあるWindows XP SP3<br>トリケヒサポート 終了 いきまになります。これはマスクロソフトだ。 より先にサポート終了という事になります。これはマイクロソフトが、ユー**ザー数の多いXPを延長サポート**したためです。 サポートが終了すると 更新プログラムの提供がなくなりますのでセキュリティやいろんな面 で不安が広がります。Vistaをお使いの方は7へのアップグレードを考えなくてはいけませんね。

※Vista Businesは2017年4月までサポートがあります。

## 開発室から

☆♪ 外付けHDDに録画ができるテレビやブルーレイレコーダーがあ りますが、調べてみると、録画に使用したテレビやレコーダーでしか再 生ができないみたいです。もしテレビやレコーダーが壊れたら、外付 けHDDに録画済みのテレビ番組は2度と見れないのです。デジタル放送って意外に不便ですね。

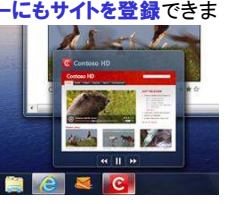

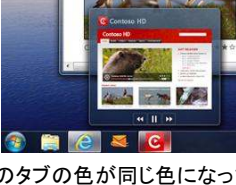